## Eritrocit nacrtan MAPLE-om

Dino Malpera

the contract of the contract of the contract of the contract of the contract of the contract of the contract of

Priču o geometriji prirode počeli smo u prvom broju, a sad je nastavljamo. Kao što ćete vidjeti mnogi oblici iz prirode mogu se opisati pomoću matematičkih izraza. Tim opisivanjem mogu se lako upisati u računalo, posebno pomoću matematičkog *software*-a. Pogledajte kako nacrtati eritrocit.

- > a:=plot3d(
- <sup>&</sup>gt; {[sin(t)\*(-s+1),cos(t)\*(-s+1),((-log(100\*sin(s\*Pi/2))+log(100))/(2\*Pi
- $)+.05)/2*(abs(s-.25)/(s-.25)+1)$
- $>$  +(sqrt(.17^2-(s-.17)^2)+.055)/2\*(-abs(s-.25)/(s-.25)+1)],
- > [sin(t)\*(-s+1),cos(t)\*(-s+1),-(((-log(100\*sin(s\*Pi/2))+log(100))/(2\*Pi
- $>$  )+.05)/2\*(abs(s-.25)/(s-.25)+1)
- $\rightarrow$  +(sqrt(.17^2-(s-.17)^2)+.055)/2\*(-abs(s-.25)/(s-.25)+1))]
- <sup>&</sup>gt; },t=-Pi..Pi+.3,s=0..1,scaling=constrained):
- $> b:=plot3d([sin(t),cos(t),s/9.0909-.055],t=-Pi..Pi,s=0..1,scaling=cons$
- $>$  trained, grid= $[24,2]$ ):
- $>$  display3d({a,b<br> $>$  },color=red,lig
- <sup>&</sup>gt; },color=red,light=[270,180,1000,1000,1000],style=patchnogrid);

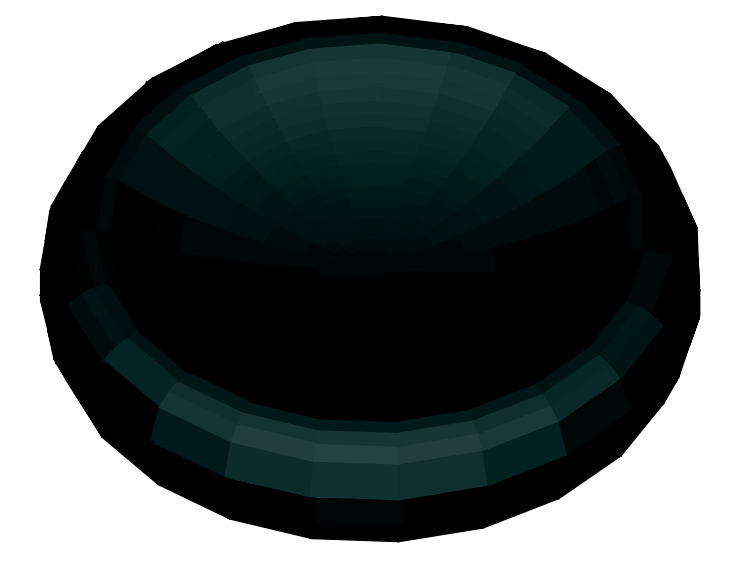

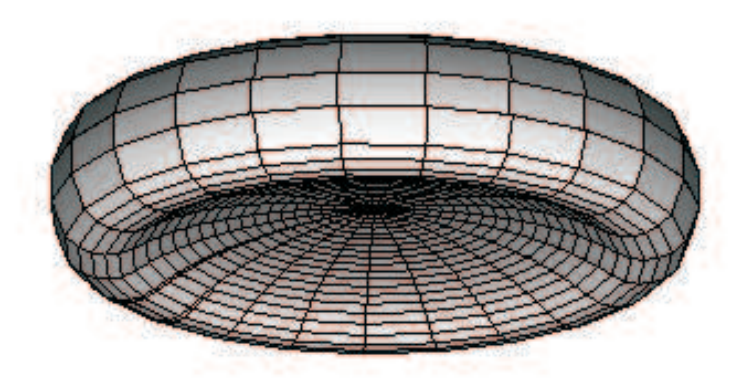

Eritrocit s više strana i na više načina